## Обновление локальной версии системы **СТАТИСТИКИ ViStep.RU**

Для обновления локальной версии системы статистики ViStep.RU необходимо выполнить несколько шагов:

1. Скачать новую версию контейнера из письма об обновлении, в нашем примере версия 1.1.2

wget https://vistep.ru/statlocal/3220bf48a3/stat.vistep.ru local 1.1.2.tgz

Если в письме об обновленной версии статистики есть просьба об выполнении запросов к БД, то авторизовываемся в mysql:

mysql - uBAШ ПОЛЬЗОВАТЕЛЬ - рПАРОЛЬ ПОЛЬЗОВАТЕЛЯ ИМЯ БД

где

- ВАШ ПОЛЬЗОВАТЕЛЬ пользователь для доступа к БД АТС
- ПАРОЛЬ ПОЛЬЗОВАТЕЛЯ пароль пользователя
- ИМЯ БД имя БД АТС

после чего, выполняем запросы из письма об обновлении, в текущей версии были следующие запросы:

```
ALTER TABLE `a configs` ADD `pbx tech` VARCHAR NOT NULL DEFAULT 'SIP' AFTER
`pbx read timeout`;
ALTER TABLE `a_configs` ADD `pbx context` VARCHAR NULL DEFAULT NULL AFTER
`pbx tech`;
ALTER TABLE `a user` ADD `int number` INT NULL DEFAULT NULL AFTER
`password`,
ALTER TABLE `a supervisors` ADD `int number` INT NULL DEFAULT NULL AFTER
`password`;
ALTER TABLE `a configs` CHANGE `pbx secret` `pbx secret` VARBINARY NULL
DEFAULT NULL:
ALTER TABLE `a_configs` CHANGE `pbx connect timeout` `pbx connect timeout`
INT NOT NULL DEFAULT '30', CHANGE 'pbx read timeout' 'pbx read timeout' INT
NOT NULL DEFAULT '30000':
```
2. Останавливаем и удаляем текущий установленный контейнер:

docker stop  $$$ (docker ps -a -q)  $&$  docker rm  $$$ (docker ps -a -q)

3. Загружаем новую версию:

docker load -i stat.vistep.ru local 1.1.2.tgz

4. Запускаем обновленный контейнер: docker run -name=stat.vistep.ru local 1.1.2 -р 80:80 - v

/ВАШ/ПУТЬ/К/ФАЙЛАМ:/var/www/html/public/user/УНИКАЛЬНЫЙ\_КАТАЛОГ\_ПОЛЬЗОВАТЕЛЯ/some/p ath/to/files/ –restart=always -d stat.vistep.ru\_local\_1.1.2 где

- **/ВАШ/ПУТЬ/К/ФАЙЛАМ** это путь к файлам записей разговоров на вашей АТС
- **УНИКАЛЬНЫЙ КАТАЛОГ ПОЛЬЗОВАТЕЛЯ** ID, выданный при регистрации в системе Vistep.ru
- **80:80** Ваши порты, первый слушает сервер и проксирует на 80 порт контейнера

Если Вы сомневаетесь, Вы можете найти команду запуска контейнера выполнив команду:

history | grep 'docker run'| head -1

и изменив версию, выполняете ее.

5. После, авторизуйтесь в веб-интерфейсе, проверьте доступность и работоспособность отчетов, также в footer страницы справа Вы должны увидеть номер версии, в данном случае 1.1.2

Если у Вас возникнут какие-либо вопросы, мы всегда готовы помочь. Обращайтесь через [раздел меню Help desk](https://stat.vistep.ru/support) в системе статистики или напишите нам на емейл [support@vistep.ru](mailto:support@vistep.ru)

From: <https://wiki.vistep.ru/> - **Система статистики call центров на IP-АТС Asterisk (FreePBX)**

Permanent link: **[https://wiki.vistep.ru/doku.php?id=upgrade\\_local\\_stat\\_vistep&rev=1517851807](https://wiki.vistep.ru/doku.php?id=upgrade_local_stat_vistep&rev=1517851807)**

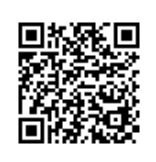

Last update: **2018/02/06 00:30**